#### COMFILE Technology

#### www.ComfileTech.com

# MSB632RA-DC User's Manual

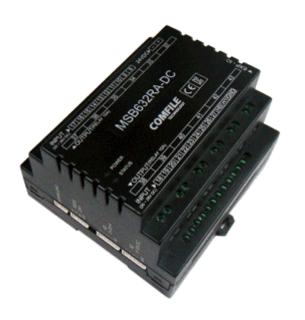

Thank you for your purchase from Comfile Technology A Before making use of this product please be sure to read and observe all safety precautions.

#### Marning

- 1. For instruments with risk to life or property (e.g. nuclear power control, medical equipment, vehicles, railways, aviation, combustion equipment, recreation equipment, safety devices, etc.), always employ adequate fail-safe mechanisms.
  - Risk of fire, personal injury, and/or property damage.
- 2. Always mount to a panel.
- 3. Do not attempt to repair, inspect, or wire while power is applied.
- 4. Do not attempt to alter or repair. Refer to a qualified technician.
- 5. Confirm all electrical connections

#### **A**Caution

- 1. Do not use outdoors.
- 2. Always use the product within its specifications and ratings. - Risk of fire and shortening of product's life.
- 3. Do not exceed ratings of relay switching contacts.
- 4. Does not use in environments with flammable or explosive materials, moisture, direct sunlight, radiation, vibration and/or shock.
- 5. Keep product free of dust and debris.
- 6. Make connections correctly and confirm polarity by measuring at the appropriate terminals.

► CE/KCC

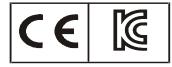

#### This product is intended for small-scale automation, standalone applications suitable for a Cubloc controller.

#### ♦ About the MSB Series

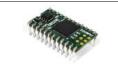

The Cubloc core module, in semiconductor form, can be mounted to a PCB. This is advantageous, as users can integrate the Cubloc into a custom PCB design in a manner that suits their taste.

However, to a user without PCB fabrication skills, a custom PCB design can be quite difficult. This user must also have the know-how to implement the necessary Input and output circuitry.

The MSB series was designed to make it easy for users to employ the Cubloc without having to have professional PCB fabrication technology and skills.

The MSB series can be installed in the field, have its input and output terminal blocks wired, and can be used just like existing PLCs.

#### MSB User's Manual Composition

For BASIC or Ladder Logic programming, please refer the Cubloc BASIC User's Manual.

This manual only covers those elements unique to the MSB612RA.

### ♦ CUBLOC STUDIO

To program the MSB series, CUBLOC STUDIO must be used. It can be downloaded from www.ComfileTech.com for free.

### ♦ MSB LOGIC

Originally, the MSB series could only be programmed with CUBLOC Studio, which supports both BASIC and Ladder Logic. However, some users are not familiar with BASIC and prefer to use Ladder Logic exclusively.

Therefore, we have created MSB LOGIC, a Ladder Logic development environment designed specifically for the MSB series. If you prefer to do your development in Ladder Logic, you can now use MSB LOGIC to program the MSB series industrial controllers.

| 033 74               | 9294 516 519<br>9294 526 519<br>9394 529 53<br>9394 529 53<br>9394 529 53<br>9394 529 53 | A Mar |
|----------------------|------------------------------------------------------------------------------------------|-------|
| 9209<br>(E19<br>(E1) |                                                                                          | -     |

It can be downloaded from www.ComfileTech.com for free.

## MSB624RA-DC Specifications

The MSB6XX series has a core module equivalent to the Cubloc CB400.

- Program Memory : 200KB
- BASIC Data Memory : 6KB
  - Ladder Logic Data Memory : 1KB

  - \_

  - RS485 Communication Port : 1

  - - Power: 24VDC

  - Humidity : 10% to 90%

## ♦ MSB Usage Declaration

Insert the following at the very beginning of your source code.

#include ``MSB6XX"

The RS-485 port (channel 3) is already opened with a default baud rate of 57600 by including MSB6XX (i.e. #include "MSB6XX"), so it is not necessary to use OpenCom. Please refer to the MSB6XX file in Cubloc Studio's installation folder. To change the baud rate, please use the set rs232 command.

#### Download Cable

If your PC has a built-in RS-232C (serial port), it can be used to download programs to the MSB624RA-DC. If not, a USB-to-serial (RS-232C) adapter can be used.

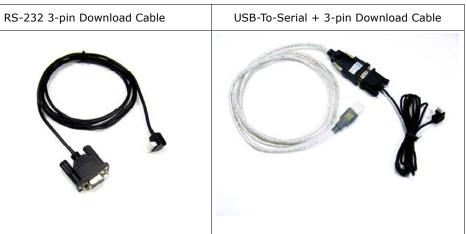

Note: The download cable is not included, and must be purchased separately.

If using a USB-to-Serial adapater, you must install the necessary drivers to your PC. After the driver is installed, the PC will assign it a COM port number (e.g. COM6). In Cubloc Studio's PC Interface Setup, select this COM port.

```
EEPROM Memory : 4KB (Only Accessible in BASIC)
DC24V Input s: 20 (Port Numbers 8 ~ 27)
High Capacity Relays (10A): 12 (Port Numbers 32 ~ 43)
RS232C Communication Port : 2
Analog-To-Digital 10-bit Inputs (0~10V): 4
Analog-To-Digital 10-bit Inputs (0~20mA): 4
Ambient temperature : -30 to 75 °C
```

### ♦ BASIC I/O Map

| Direction     | Range   | Input Voltage             | Description             |
|---------------|---------|---------------------------|-------------------------|
| Input Port    | 8 ~ 27  | 0V or 24VDC               | 1 if input is 24V       |
|               |         | (20V to 28V is recognized | 0 if input is 0V        |
|               |         | as a logic high)          |                         |
| Output Port   | 32 ~ 43 | 10A Relay Outputs         | If 1, Relay is ON       |
|               |         |                           | If 0, Relay is OFF      |
| Analog Inputs | Ch 0~7  | 0~3 (0~20mA)              | Use "ADIn(0~7)" to read |
|               |         | 4~7 (0~10V)               | input                   |

Example)

| Low 32     | 'Turn OFF output port number 32        |
|------------|----------------------------------------|
| A = In(10) | 'Read state of input at port number 10 |

VA = ADIn(0) 'Read analog input from channel 0

# ◆ Ladder Logic Memory Map

| Designation             | Range   | Unit            | Function                  |  |
|-------------------------|---------|-----------------|---------------------------|--|
| Input Relay P           | P0~P31  | 1 bit           | External Input            |  |
| Output Relay P          | P32~P63 | 1 bit           | Relay, etc on/off control |  |
| Internal Relay M        | M0~M511 | 1 bit           | Internal State            |  |
| Special Purpose Relay F | F0~F127 | 1 bit           | System Status             |  |
| Timer T                 | T0~T99  | 16 bit (1 word) | For Timer                 |  |
| Counter C               | C0~C49  | 16 bit (1 word) | For Counter               |  |
| Data Region D           | D0~99   | 16 bit (1 word) | Data Storage              |  |

By default, all IO is controlled by BASIC at power on. Ladder Logic must be given permission to use it using the UsePin command.

| Usepin 0, In   | ' From this point on use P0 in Ladder Logic        |
|----------------|----------------------------------------------------|
| Usepin 32, Out | ' From this point on, use P32 in Ladder Logic      |
| Set Ladder On  | ' Place all UsePin commands before enabling Ladder |

# ♦ Status LED

The MSB6xxRA-DC has a status LED that can be used to indicate the product's operating state. It can be controlled in BASIC using via pin 64.

| High 64 | ١ | Turn | status | LED | on  |
|---------|---|------|--------|-----|-----|
| Low 64  | ١ | Turn | status | LED | off |

In Ladder Logic, it can be controlled using relay F64.

- Set Ladder On ' Enable Ladder Scan
- F(64) = 1 ' Turn status LED on
- F(64) = 0 ' Turn status LED off

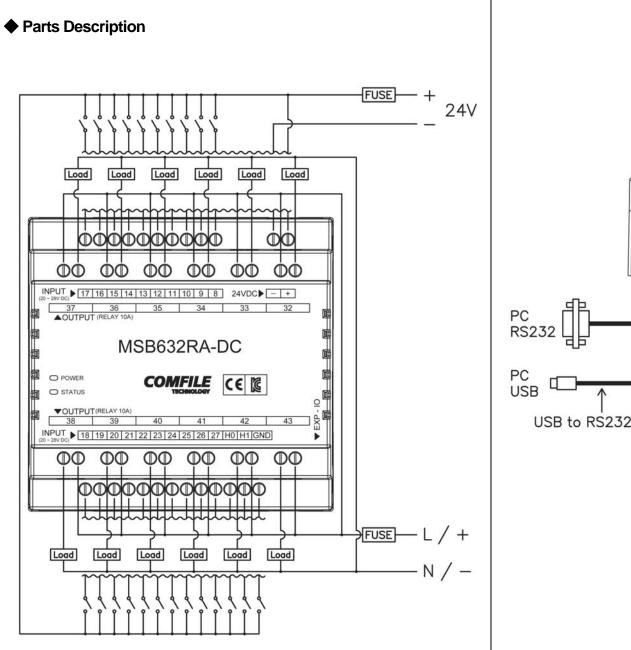

ON > 16V OFF < 13V

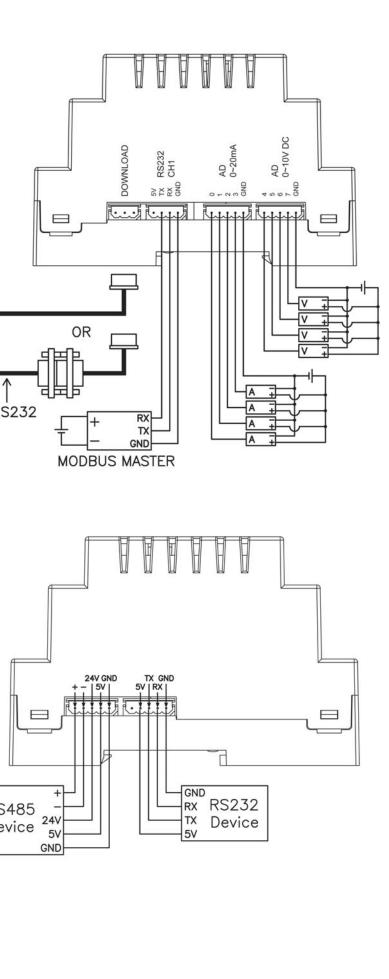

RS485 Device

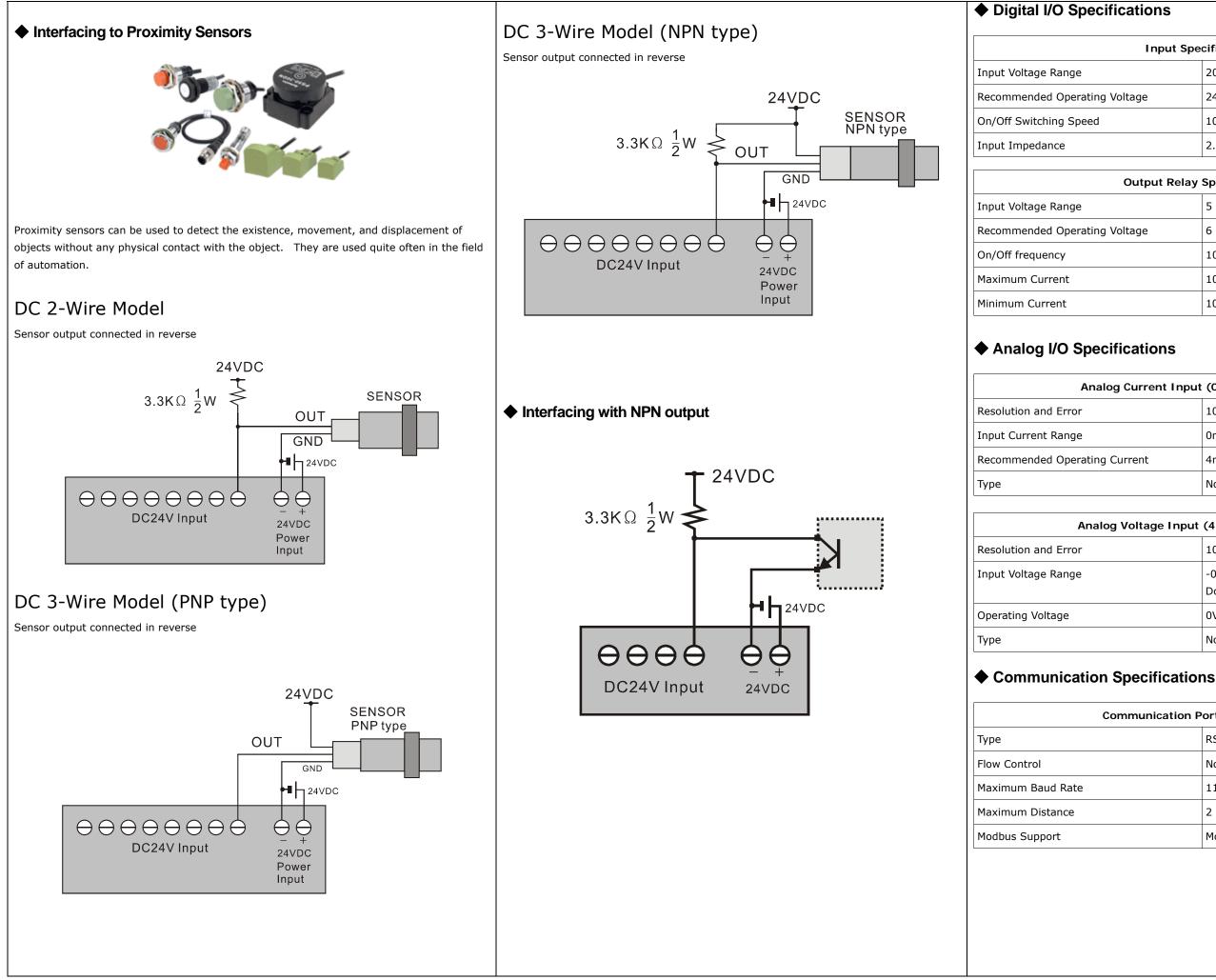

| Input Specifications |                                 |  |
|----------------------|---------------------------------|--|
|                      | 20VDC ~ 28VDC                   |  |
| age                  | 24VDC                           |  |
|                      | 10ms (Ladder Scan Time is 10ms) |  |
|                      | 2.2kΩ @ 24VDC (Do not connect)  |  |
|                      |                                 |  |

| output Relay | Specifications |
|--------------|----------------|
|              |                |

|     | 5 ~ 30VDC / 4 ~ 264VAC     |
|-----|----------------------------|
| age | 6 ~ 27VDC / 6 ~ 240VAC     |
|     | 10Hz (10 times per second) |
|     | 10A per relay              |
|     | 100mA per relay            |

| urrent Input (0 ~ 3) Specification |                            |  |
|------------------------------------|----------------------------|--|
|                                    | 10-bit, +/- 2%             |  |
|                                    | 0mA ~ 22mA                 |  |
| rent                               | 4mA ~ 20mA                 |  |
|                                    | Non-isolated, Built-in LPF |  |

| oltage Input (4 ~ 7) Specifications |                                                      |  |
|-------------------------------------|------------------------------------------------------|--|
|                                     | 10-bit, +/- 2%                                       |  |
|                                     | -0.5VDC ~ 10.5VDC<br>Don't connect series resistance |  |
|                                     | 0VDC ~ 10VDC                                         |  |
|                                     | Non-isolated, Built-in LPF                           |  |

| nunication Port Specifications |                     |  |
|--------------------------------|---------------------|--|
|                                | RS-232 (+/- 10VDC)  |  |
|                                | No RTS Flow Control |  |
|                                | 115200              |  |
|                                | 2 meters            |  |
|                                | Modbus RTU Slave    |  |
|                                |                     |  |

| ♦ A Few Simple Examples                                                                                                    |                                                                                                    | Interfacing with the UII                                                                         |
|----------------------------------------------------------------------------------------------------|----------------------------------------------------------------------------------------------------|--------------------------------------------------------------------------------------------------|
|                                                                                                    | 3. Input and Output Control                                                                                                    |                                                                                                  |
| 1. Blinking the Status LED                                                                                                    | If Input 8 is active, the status LED and relay 32 are turn switched on.                                                                                                    | The UIF-5K is a 5-key character LC MSB612RA-DC to add a simple use                               |
| The following program will blink the status LED.                                                                                                    |                                                                                                    | 6                                                                                                |
| <pre>#include ``MSB6XX" Do     High 64     Wait 500     Low 64     Wait 500 Loop</pre>                                                                                 | <pre>#include "MSB6XX" Do     If In(8) = 1 Then     High 64 'Status LED On     High 32 'Relay 32 On     Else       Low 64 'Status LED off       Low 32 'Relay 32 Off     EndIf Loop</pre> |                                                                                                  |
| Blinking the status LED while using Ladder Logic                                                                                                    | Loop                                                                                                    | The following shows how to connect separately with a 9V~24V supply.                              |
| <pre>#include "MSB6XX" Set Ladder On Do     _F(64) = 1     Wait 500     _f(64) = 0     Wait 500 Loop</pre>                                                             | P8       P32         F64         F_led         The same behavior using Ladder Logic         You'll find Ladder Logic to be quite easy for handling simple logic.                          |                                                                                                  |
| Blinking the status LED from ladder logic                                                                                                    |                                                                                                    |                                                                                                  |
| F30 F64<br>F_640ms F_led<br>2.Toggle Relay                                                                                                    |                                                                                                    | The following source code will outp                                                              |
| Toggle Status LED and relay number 32.                                                                                                    |                                                                                                    | <pre>#include "MSB6XX" OpenCom 1, 115200, 3, 30, 20 Sot UIE 2, 1</pre>                           |
| <pre>#include "MSB6XX" Do     High 64 'Status LED On     High 32 'Relay 32 On     Wait 500     Low 64 'Status LED Off     Low 32 'Relay 32 off     Wait 500 Loop</pre> |                                                                                                    | Set UIF 2, 1<br>Cls<br>Wait 200<br>Print 27, 80, 1 ' Buzzer On<br>CLCDOut 1, 0, "UIF-5K with MSI |
|                                                                                                    |                                                                                                    |                                                                                                  |

# UIF-5K

LCD panel that can be used in conjunction with the user interface.

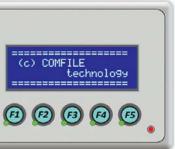

nect the two together. The UIF-5k must be powered у.

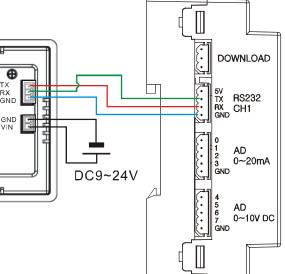

utput text to the UIF-5K's display.

ISB″

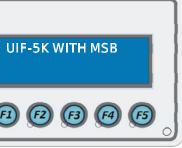

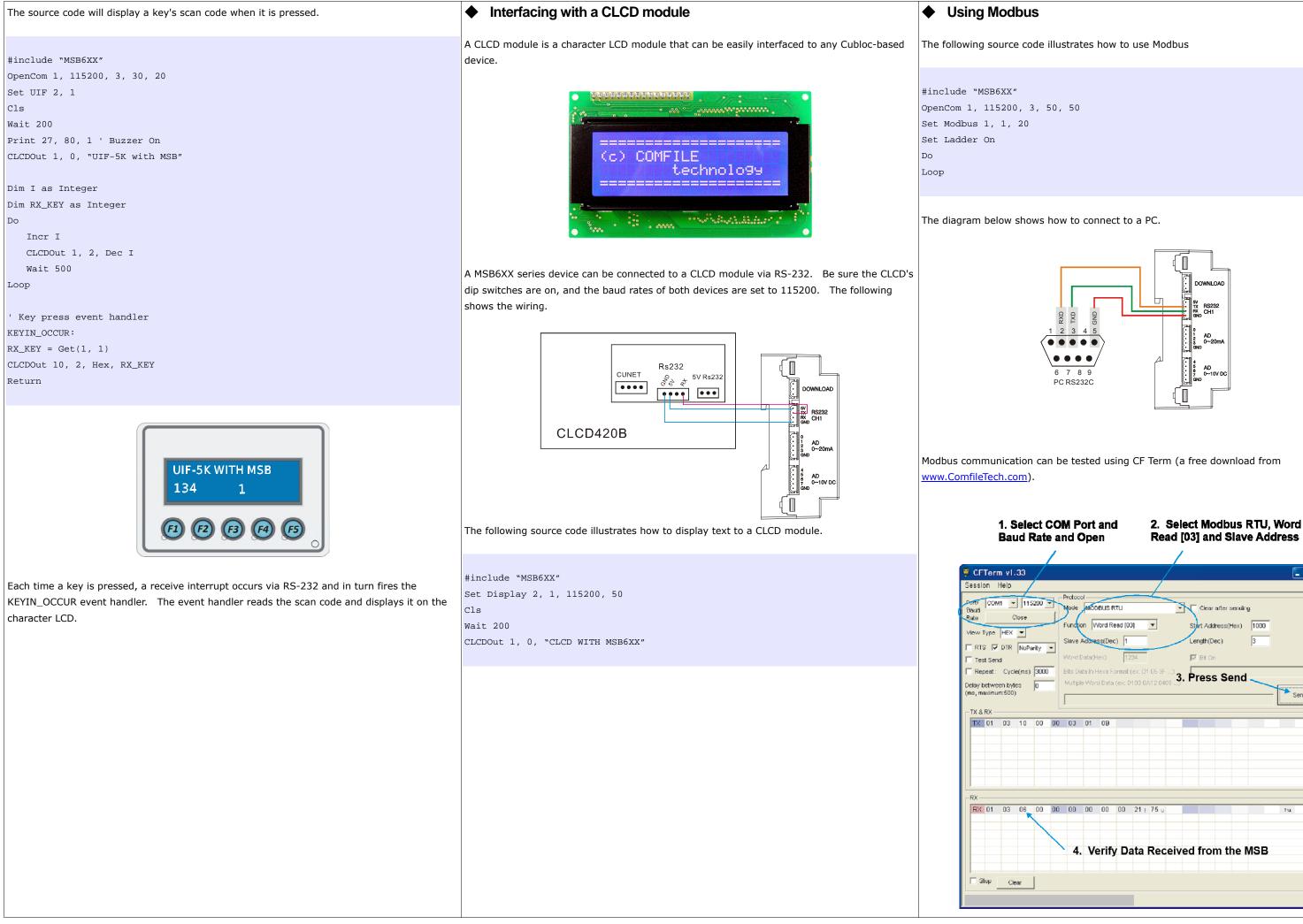

| and Open                                                                                                    | Read [03] and Slave Address 1                                                                                           |
|----------------------------------------------------------------------------------------------------|----------------------------------------------------------------------------------------------------|
|                                                                                                    |                                                                                                    |
| Protocol<br>Node MODBUS RTU<br>Function Word Read [03]<br>Slave Address(Dec) 1<br>Word Data(Hex) 1234<br>Bits Data In Hexa Format (ex: D1<br>Multiple Word Data (ex: D103 0A | Clear after seruling  Clear after seruling  Start Address(Hex) 1000  Length(Dec) 3  E Bt On  US 3F) 3. Press Send  Send |
|                                                                                                    |                                                                                                    |
|                                                                                                    | 75 u tu<br>Received from the MSB                                                                                        |
|                                                                                                    |                                                                                                    |

# Analog Input Example

The following source code illustrates how to use analog inputs. Results are displayed in the PC's debug terminal.

For channels  $0 \sim 3$  ( $0 \sim 20$ mA).

#include ``MSB6XX" Dim AD as Integer Do AD = ADIn(0) 'Read from channel 0 Debug Dec AD, Cr Delay 1000 Loop For channels  $4 \sim 7$  ( $0 \sim 10$ VDC).

#include ``MSB6XX" Dim AD as Integer Do AD = ADIn(4) 'Read from channel 4 Debug Dec AD, Cr Delay 1000 Loop

# Modbus Address

#### Word Address

| Holding/Input Registers |                   |  |
|-------------------------|-------------------|--|
| Function : 3,4,6,16     |                   |  |
| Address                 | Area              |  |
| 0 ~ 255                 | D (D0 ~ D255)     |  |
| 256 ~ 355               | Y (Y0 ~ Y99)      |  |
|                         | A/D result :      |  |
|                         | Y20~Y27: 276 ~283 |  |
| 1000 ~ 1255             | T (T0 ~ T255)     |  |
| 2000 ~ 2255             | C (C 0~ C255)     |  |
| 3000 ~ 3255             | WM (WM0 ~ WM255)  |  |

#### Bit Address

| Coil, Input Status  |                |  |
|---------------------|----------------|--|
| Function : 1,2,4,15 |                |  |
| Address             | Area           |  |
| 0 ~ 127             | P (P0 ~ P127)  |  |
| 4096 ~ 6143         | M (M0 ~ M2047) |  |

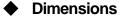

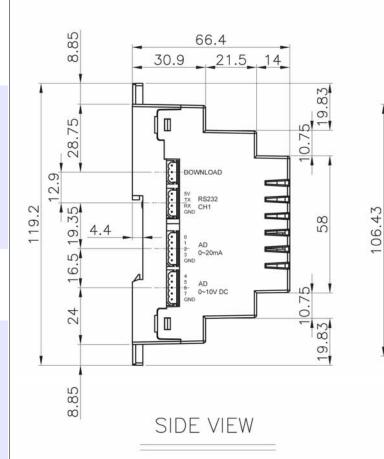

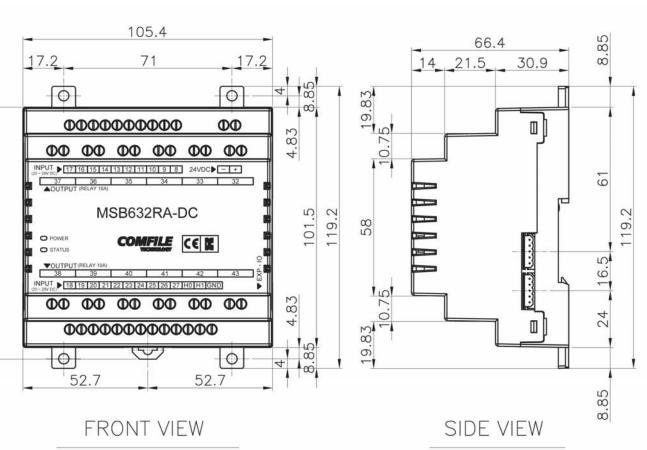

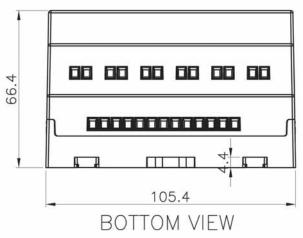

Unit: mm